## **L** Virtual Class Manual do Aluno – Acesso

VIRTUALCLASS SYSTEMS

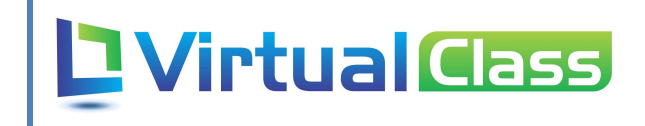

## Sumário

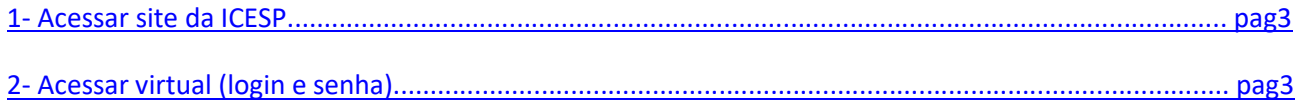

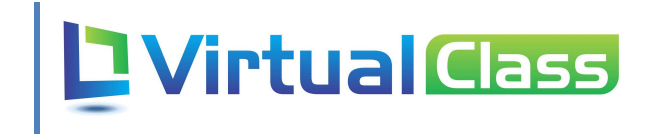

## 1 – Acessar site da ICESP

Abre o site http://www.icesp.br , desça a barra de rolagem até o final e clique na imagem do Virtual Class.

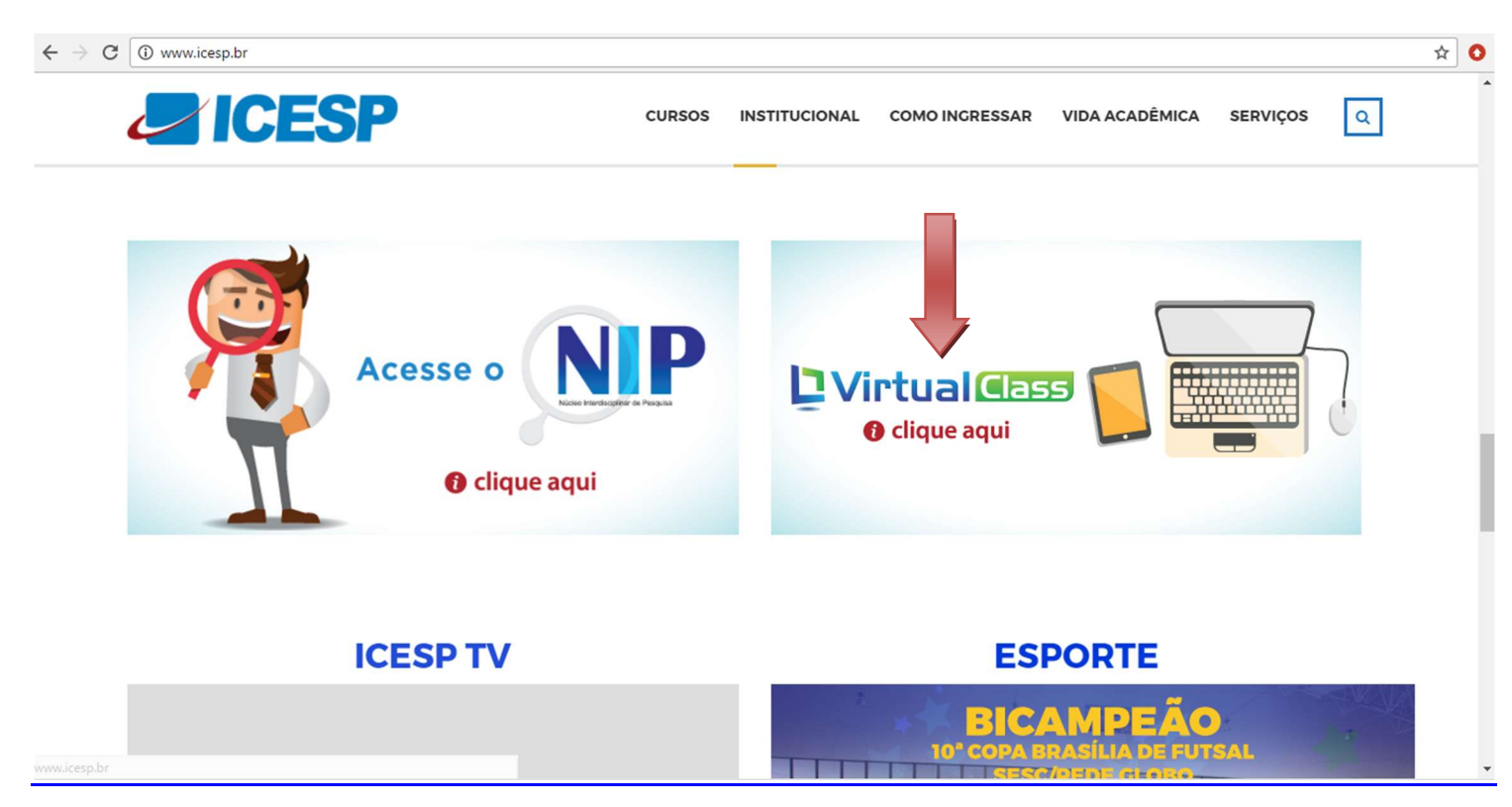

2 – Acessando o Virtual (Login e senha).

## **expraised Co.**

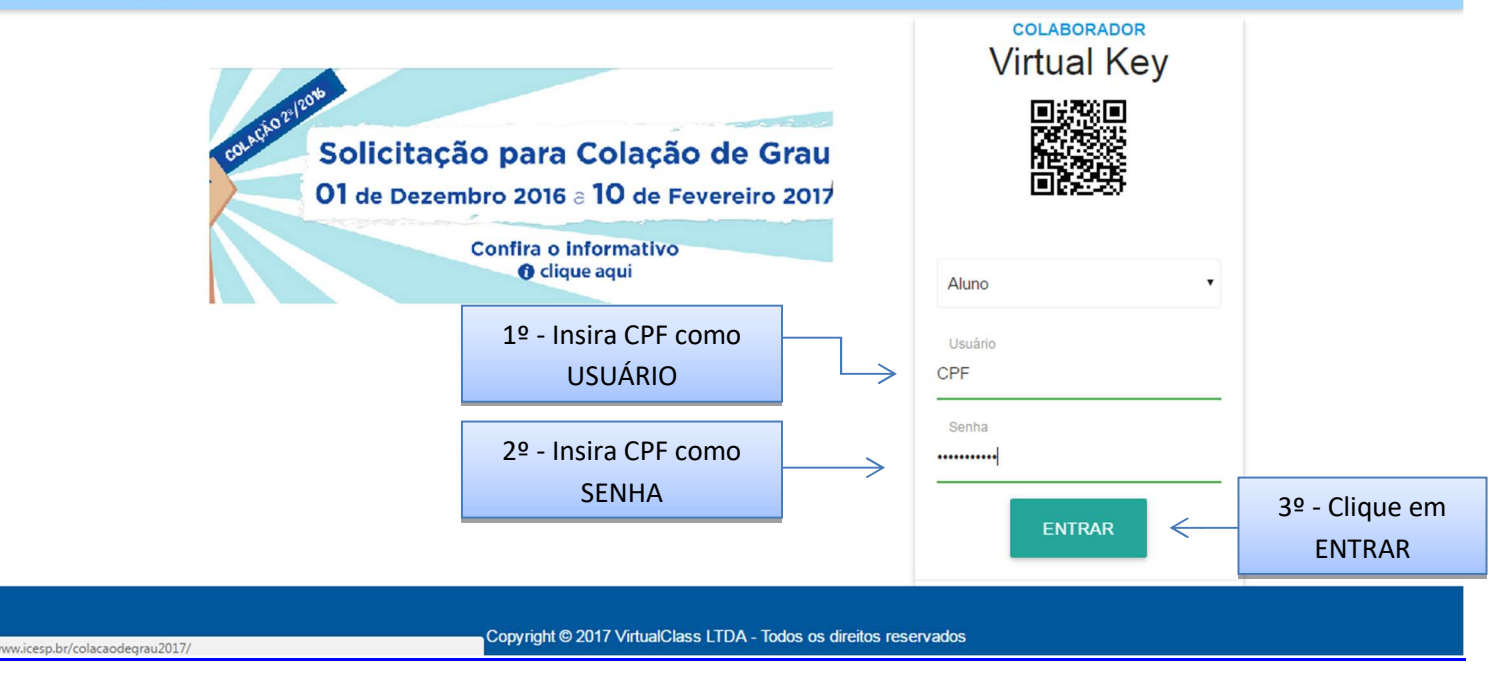

VirtualClass Systems – Desenvolvimento de Sistemas www.virtualclass.com.br